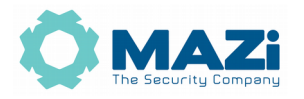

### Kamera IP instrukcja obsługi

wersia 1.7

Kamery IVN-21IR, IVN-21IRL, IVN-22VR, IVN-22MR, IWN-21IR, IWN-22VR, IWN-22MR, IWN-23IR, IWN-23XRL IVN-41IR, IVN-42VR, IVN-42MR, IWN-41IR, IWN-42VR, IWN-42MR IWN-43XR

### **Pozbywanie się starych urządzeń elektrycznych**

To urządzenie jest oznaczone zgodnie z Ustawą o zużytym sprzęcie elektrycznym i elektronicznym symbolem przekreślonego kontenera na odpady. Takie oznakowanie informuje, że sprzęt ten, po okresie jego użytkowania nie może być umieszczany łącznie z innymi odpadami pochodzącymi z gospodarstwa domowego. Użytkownik jest zobowiązany do oddania go prowadzącym zbieranie zużytego sprzętu elektrycznego i elektronicznego. Prowadzący zbieranie, w tym lokalne punkty zbiórki, sklepy oraz gminne jednostki, tworzą odpowiedni system umożliwiający oddanie tego sprzętu. Właściwe

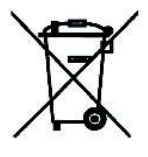

postępowanie ze zużytym sprzętem elektrycznym i elektronicznym przyczynia się do uniknięcia szkodliwych dla zdrowia ludzi i środowiska naturalnego konsekwencji, wynikających z obecności składników niebezpiecznych oraz niewłaściwego składowania i przetwarzania takiego sprzętu.

Ważne ostrzeżenia

• Urządzenie musi być zasilane zgodnie z wytycznymi podanymi w instrukcji lub danych technicznych. Nieprawidłowe zasilanie może być powodem pożaru lub porażenia prądem elektrycznym

• Nie wolno narażać urządzenia na wilgoć oraz kontakt z wodą albo innymi cieczami. Może to powodować pożar, porażenie prądem elektrycznym albo może uszkodzić urządzenie

• Nie wolno kłaść ciężkim przedmiotów na obudowie albo kablu zasilającym. Uszkodzenie kabla zasilającego może spowodować pożar albo porażenie prądem elektrycznym

• Nie wolno kłaść pojemników z cieczami albo małymi obiektami metalowymi na obudowie. W przypadku dostania się do wnętrza urządzenia ciecze albo małe metalowe obiekty mogą spowodować pożar albo porażenie prądem elektrycznym

• Nie wolno nacinać, łamać, skręcać, ciągnąć lub nagrzewać przewód zasilający. Uszkodzenie kabla zasilającego może spowodować pożar albo porażenie prądem elektrycznym

• Nie demontować obudowy. Jej demontaż może skutkować porażeniem elektrycznym. Wszelkie prace serwisowe należy zlecić przeszkolonemu i autoryzowanemu serwisowi.

• Nie wolno w żaden sposób modyfikować urządzenia. Może to spowodować pożar albo porażenie prądem elektrycznym

• W przypadku burzy należy natychmiast wyłączyć zasilanie i wyjąć kabel zasilający z gniazda. Uszkodzenia spowodowane wyładowaniami atmosferycznymi mogą spowodować pożar albo porażenie prądem elektrycznym

#### Kamera MAZi instrukcja obsługi wersta 1.7 wersja 1.7 australia 1.7 australia 1.7 australia 1.7 australia 1.7 au

• W przypadku dymu, wyczuwalnego zapachu lub szumu (włączając nadmierny szum wentylatora) należy natychmiast wyłączyć zasilanie i wyjąć przewód zasilający z gniazda. Dalsze użytkowanie urządzenia może spowodować pożar albo porażenie prądem elektrycznym. Wymagana jest interwencja serwisowa przeszkolonego i autoryzowanego serwisu

• Jeżeli urządzenie upadło albo zostało uszkodzone należy natychmiast wyłączyć zasilanie i wyjąć przewód zasilający z gniazda. Dalsze użytkowanie urządzenia może spowodować pożar albo porażenie prądem elektrycznym. Wymagana jest interwencja serwisowa przeszkolonego i autoryzowanego serwisu

• Nie wolno dotykać urządzenia mokrymi rękoma. Może to spowodować porażenie prądem elektrycznym

• Należy przestrzegać prawidłowej kolejności podłączania urządzeń – najpierw połączenia sygnałowe, a na końcu zasilające. Zasilanie urządzeń włączamy dopiero po podłączeniu wszystkich kabli. Nie stosowanie się to tego zalecenia może spowodować porażenie prądem elektrycznym lub uszkodzenie urządzeń

• Nie wolno używać lub przechowywać urządzenia w następujących warunkach:

- miejsca zbyt zimne lub ciepłe
- o zbyt dużej wilgotności powietrza
- obszary o zbyt dużym zapyleniu
- miejsca gdzie nie jest możliwa wentylacja urządzenia przez wszystkie szczeliny

• Nie należy zbliżać do urządzenia lub kłaść na nim kart bankomatowych, telefonicznych, biletów albo innych magnetycznych nośników danych

• Ładunki elektrostatyczne mogą uszkodzić urządzenie. Należy usunąć ładunki elektrostatyczne z ciała przed dotknięciem panela tylnego ze złączami albo części elektronicznych wewnątrz urządzania

• W przypadku kiedy urządzenia nie można naprawić lub jest zastępowane przez inne należy je utylizować zgodnie z lokalnym prawem

• Urządzenie zapisuje dane na dysku. Awaria lub usterka w pracy kamery i/lub dysku może spowodować utratę lub uszkodzenie danych albo uniemożliwić zapis nagrań. Utrata danych, w tym nagrań, nie podlega gwarancji oraz odpowiedzialności producenta, importera oraz dystrybutora urządzenia

• Urządzenie umożliwia zmianę parametrów pracy przez użytkownika. Oznacza to że błąd w konfiguracji spowodowany przez użytkownika może spowodować nieprawidłowe działanie urządzenia, w tym zaprzestanie rejestracji. Urządzenie powinno być instalowane i konfigurowane przez przeszkoloną osobę

• Jeżeli urządzenie jest połączone z innymi urządzeniami (np. kamery, czujniki, sieć komputerowa, dyski twarde itp.) zawsze istnieje możliwość uszkodzenia spowodowana przyczynami zewnętrznymi. Należy zapewnić przeglądy okresowe.

Importer i dystrybutor: GDE POLSKA Włosań, ul. Świątnicka 88 32-031 Mogilany www.gde.pl

Wszelkie uwagi i poprawki prosimy zgłaszać na adres: [cctv@gde.pl](mailto:cctv@gde.pl)

Ze względu na doskonalenie urządzeń i oprogramowania możliwe jest pojawienie się nowych funkcji nieujętych w niniejszej instrukcji.

Najnowszą wersja tej instrukcji oraz jej pełna wersja znajduje się na stronie [http://www.gde.pl/Do\\_pobrania/](http://www.gde.pl/Do_pobrania/) - dział Rozwiązania IP MAZi, również tam znajdziemy oprogramowanie, firmware'y oraz inne przydatne dane.

### **Instrukcję obsługi, program AllConfig, DeviceSearch oraz wtyczkę ActiveX WebCMS należy pobrać ze strony**

### **<http://www.gde.pl/do-pobrania>**

**zakładka** *MAZi Security (instrukcje, firmware'y, oprogramowanie, deklaracje CE)* **- Plyta\_kamery\_IP\_IxE\_IxN.zip.**

DeviceSearch, Allconfig oraz wtyczka WebCMS obsługuje kamery IWE, IVE, IWN, IVN.

## **1. Podłączenie kamery**

LAN port Ethernet (wtyk RJ-45) – port sieciowy oraz zasilania PoE IEEE 802.3af (kamery stacjonarne).

Podłączając zasilanie należy zwrócić uwagę na prawidłową polaryzację zasilania.

Nie wolno zasilać kamer równocześnie przez złącza zasilania oraz port LAN – PoE.

Zasilanie PoE. Kamery z włączonym podświetleniem IR pobierają poniżej 10W.

Uwaga:

Kamery IVN-21IRL oraz IWN-23XRL posiadają wyłącznie zasilanie 12V DC.

W zależności od wersji kamery mogą posiadać dodatkowe złącza np. wejścia i wyjścia audio. Po podłączeniu sieci LAN oraz zasilania logujemy się do kamery.

# **2. Domyślne ustawienia kamery**

Adres IP: 192.168.1.120

Do wyszukania kamery w sieci możemy użyć programu **AllConfig** lub

### **DeviceSearch.**

Kamera jest wyszukiwana niezależnie od jej adresu IP, jedynie musi być w tej samej sieci LAN co komputer z którego wyszukujemy kamery.

DeviceSearch pozwala na zmianę adresu IP wybranej kamery.

Program AllConfig pozwala na zmianę adresu IP wielu kamer równocześnie.

W przypadku VMS-A1 możliwe jest wyszukiwanie kamer, zmiana adresu IP, podgląd oraz zmiana niektórych parametrów kamery.

login: admin hasło: 1111 albo admin

port HTTP: 80, RTSP: 554, port audio/wideo-data/interkom: 5000, port ONVIF: 2000

Przy udostępnieniu kamery w Internecie wszystkie powyższe pory muszą być przekierowane.

Bezwzględnie zaleca się po zakończeniu konfiguracji kamery przydzielić jej stały adres IP. Pozwoli

to uniknąć jego zmiany np. po awarii zasilania, kiedy serwer DHCP ponownie przydziela adresy IP.

Kamera posiada przycisk rest pozwalający na przywrócenie jest ustawień do stanu fabrycznego. W tym celu należy nacisnąć przycisk na 2 sekundy, zwolnić, i powtórzyć to 3 razy.

### **Kamery moto-zoom**

W przypadku kamer wyposażonych w obiektyw moto-zoom (IVN-22MR, IWN-22MR, IVN-42MR, IWN-42MR) sterowanie odbywa tak jak w przypadku kamer szybkoobrotowych PTZ. W przypadku przeglądarki przez panel sterowania PTZ z boku okna przeglądarki, z poziomu rejestratora przez wywołanie menu sterowanie kamerami PTZ.

Kamery posiadają auto-focus – po ustawieniu zoom'u ostrość wyreguluje się automatycznie.

# **3. Połączenie za pomocą przeglądarki**

Konfiguracja kamery oraz podgląd możliwy jest przez przeglądarki Internet Explorer (pełny dostęp do wszystkich funkcji kamery) oraz Mozilla Firefox, . W przypadku Internet Explorer konieczne jest zainstalowanie wtyczki **WebCMS.exe** – do pobrania podczas łączenia z kamerą lub z linku na stronie 1. W przypadku gdy korzystamy z innych przeglądarek niż Internet Explorer nie będziemy mogli ustawić strefy detekcji ruchu i innych funkcji – dostępne są podstawowe ustawienia m. in sieciowe i kompresji.

Łączymy się z kamerą podając adres i port HTTP np. http://192.168.1.120:80

### **Wymagania by zdalny dostęp do kamery był możliwy**

- prawidłowo wpisane adresy serwerów DNS
- przekierowane w routerze porty HTTP, RTSP, audio/wideo-data/interkom, ONVIF
- prawidłowo skonfigurowany firewall w routerze
- wyłączona usługa UPnP na routerze jak i w rejestratorze o ile nie korzystamy z niej świadomie
- wyłączona funkcja DMZ w routerze
- router musi posiadać routowalny (zewnętrzny) stały lub dynamiczny adres IP
- brak blokowania połączeń przychodzących przez dostawcę internetu

# **4. Okno przeglądarki**

W oknie głównym mamy następujące zakładki:

Liveview – podgląd na żywo

Replay – przeglądanie nagrań (dostępne w przypadku kamer wyposażonych w slot kart SD)

Config – ustawienia kamery: kompresja, sieć, alarmy, detekcje, system

Alarm – przeglądanie logów kamery z detekcji ruchu

### Kamera MAZi instrukcja obsługi wersta 1.7 wersja 1.7 byty i 1.8 minutalisticzne i 1.7 minutalisticzne i 1.8 mi

### Log out – wylogowanie z kamery

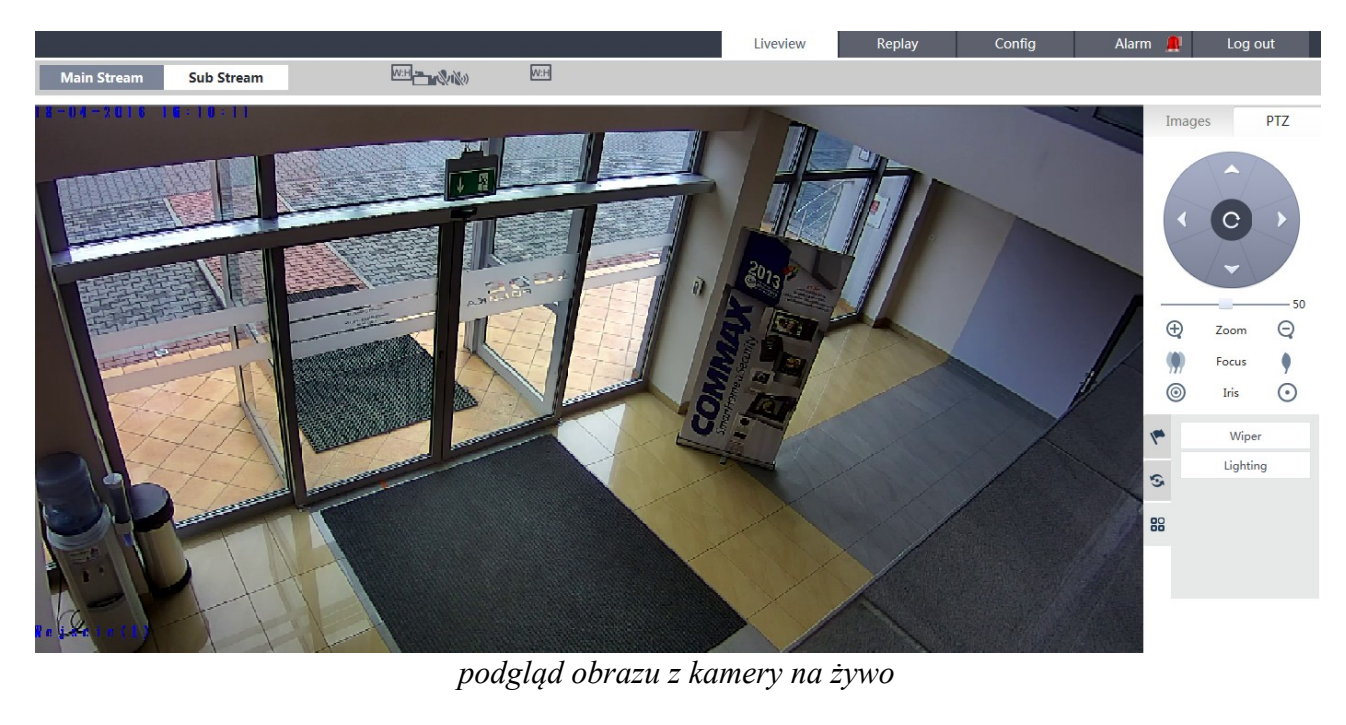

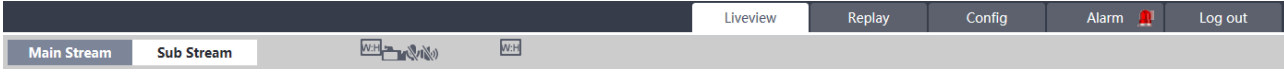

#### *sterowanie podglądem*

W oknie Liveview możemy sterować kamerami PTZ oraz zmieniać strumień z kamery używany do podglądu.

Main Stream – podgląd ze strumienia głównego

Sub Stream – podgląd ze strumienia pomocniczego

W:H (Snap) – zapis zrzutu obrazu

Kamera (Record) – nagrywanie do pliku na dysku komputera

Mikrofon (Call) – rozpoczęcie dwukierunkowej komunikacji audio

Głośnik (Listen) – odsłuch dźwięku z wejścia audio

W:H – wymuszenie proporcji zgodnych z rozdzielczością kamery lub całkowite wypełnienie okna przeglądarki

dwukrotne kliknięcie w podgląd – przełączenie w tryb pełnoekranowy

### **5. Ustawienia kodeka w kamerze**

Ustawienia dokonujemy w opcji Video Setting – Video Codding.

Coding Level (odmiana kodeka) – Zazwyczaj wybieramy Main Profile

Coding (kodek) – Rodzaj kodeka H.264 lub MJPEG, MJPEG stosujemy tylko gdy wymaga tego urządzenie końcowe

Quality (Jakość obrazu) – W przypadku wyłączonej opcji Advanced tu ustawiamy jakość obrazu

Advanced (Zaawansowane) – Włączenie zaawansowanych ustawień kodeka

Rate control (Rodzaj strumienia) – Strumień z kamery może być ustawiony jako stały lub zmienny. Stały (CBR) – czyli kamera niezależnie od zawartości sceny (statyczna lub dynamiczna) generuje stałą ilość danych. Ta opcja jest zalecana do kamer PTZ. Zmienny (VBR) – kamera zmniejsza wartość strumienia w przypadku kiedy na obrazie mamy mniej ruchu lub nie ma go wcale.

Bit Fluctuance (Zmienność strumienia, dostępne dla CBR) – Definiujemy jak bardzo może się zmieniać wartość strumienia z kamery, zalecamy +/20%

Quality (Jakość obrazu, dostępne dla VBR) – W przypadku wyboru rodzaju strumienia zmiennego, opcjach kodeka pojawia się dodatkowy parametr jakość. Pozwala on na ustawienia jak bardzo będzie się zmniejszał strumień w przypadku scen statycznych – co ma odbicie na jakości obrazu.

Bitrate (Wielkość strumienia) – Im większa wartość strumienia tym lepsza jakość obrazu. Jego wartość ma kluczowe znaczenia dla jakości obrazu.

Frame rate (Liczba klatek na sekundę) – Liczba klatek generowanych przez kamerę w ciągu sekundy. Im większa tym większa płynność, ale równocześnie wymaga zwiększenia strumienia dla zachowania jakości obrazu.

GOP (Częstość wysłania klatek kluczowych) – Zwiększenie częstości wysłania poprawia jakość ale z drugiej strony wymaga zwiększenia wartości strumienia. Zalecamy ustawienie klatek kluczowych z częstością 2-3 razy większa niż ustawiona liczba klatek, np. Jeśli mamy 25 kl/s to klatki kluczowe ustawiany na 50-75.

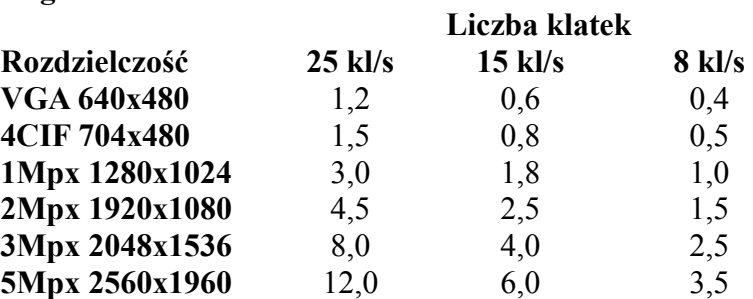

### **Sugerowane wartości strumienia z kamer w Mb/s**

zakładamy że klatki kluczowe są wysyłane z częstością 2-3 razy większa niż liczba klatek na sekundę

# **6. Włączenie detekcji ruchu**

Ustawienia dokonujemy w opcji Alarm Settings – Motion Detection.

Zaznaczamy Enable, ustawiamy Sensitivity (czułość), Time czyli okresy kiedy detekcja ma działać a także co kamera ma zrobić po wykryciu ruchu w oknie Linkage Alarm Output.

Zaznaczenie strefy detekcji:

Klikamy Motion area set i zaznaczamy żądane obszary – maksymalnie 4.

All zaznacza cały obszar, Clear usuwa wcześniej zaznaczone obszary.

Po ustawieniu parametrów detekcji ruchu zapisujemy je przez Save.

W przypadku gdy rejestrator ma nagrywać poprzez detekcję ruchu, ustawic nagrywanie po detekcji ruchu, dla każdej kamery z osobna włączyć detekcję ruchu oraz ustawić czułość i pole detekcji ruchu – dokonujemy to z poziomu menu rejestratora.

Następnie, należy sprawdzić przez stronę kamery czy detekcja ruchu została skonfigurowana prawidłowo. Jeżeli detekcja nie została skonfigurowana poprawnie, należy ją skonfigurować z poziomu kamery, a w rejestratorze jedynie włączyć detekcję oraz ustawić nagrywanie po detekcji.

# **7. Zabezpieczenie kamery i połączeń przed wilgocią**

Należy sprawdzić szczelność wszystkich części obudowy kamery np.

- prawidłowość ułożenia uszczelek między kopułka a obudową, uszczelka musi być równo ułożona, przylegająca do obudowy
- dokręcenie kopułki do obudowy kamery, należy zwrócić uwagę by pomiędzy obie części nie dostały się przedmioty uniemożliwiające szczelne skręcenie oraz by nie wystawały śruby mocujące obudowę kamery do podłoża lub podstawy, co powoduje nieszczelność pomiędzy kopułką a obudową
- prawidłowość ułożenia uszczelek między przednią częścią obudowy a tylną częścią obudowy kamery kompaktowej, uszczelka musi być równo ułożona, przylegająca do obudowy
- dokręcenie przedniej części obudowy do tylnej częścią obudowy kamery kompaktowej, należy zwrócić uwagę by pomiędzy obie części nie dostały się przedmioty uniemożliwiające szczelne skręcenie
- kamery MAZi w większości dostarczane są z osłonka zabezpieczającą złącze RJ-45 przed zawilgoceniem.
- osłonkę należy bezwzględnie stosować, pamiętając o użyciu dołączonej uszczelki
- niezależnie od jej zastosowania połączenie kablowe musi być zabezpieczone taśmą izolacyjną i taśmą samowulkanizacyjną, zgodnie z ogólnie przyjętymi zasadami zabezpieczania połączeń przed wpływem wody (taśma izolacyjna – taśma samowulkanizująca – taśma izolacyjna)

Niestosowanie się do powyższych wymagań może spowodować zalanie lub zawilgocenie kamery – nie jest to objęte gwarancją.

# **8. Zabezpieczenie kamery przed przepięciami**

W przypadku połączeń na zewnątrz, zwłaszcza są to połączenia wychodzące poza obręb jednego budynku należy bezwzględnie stosować zabezpieczenia przeciwprzepięciowe dopasowane do rodzaju połączenia: z lub bez zasilania PoE, połączenia ziemne lub przewieszka.

Uszkodzenia spowodowane przepięciami nie są objęte gwarancją.

### **9. Bezpieczeństwo w sieci**

Jeśli kamera jest udostępniona w Internecie:

- porty muszą być zmienione na niestandardowe powyżej 1024, przy czym np. dla HTTP nie stosujemy portów np. 8080

- hasło musi posiadać minimum 8 przypadkowych znaków, zawierać litery i cyfry, zaleca się także mieszanie małych i dużych liter. Hasło może zawierać a-z, 0-9, znak podkreślenia \_ , kropkę . , a także 1 do 15 znaków, małe i duże litery są rozróżniane.